# TUESDAY TECH TIP

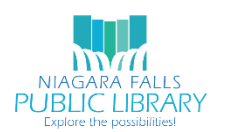

# NIAGARA FALLS PUBLIC LIBRARY/NIOGA LIBRARY SYSTEM

# FEBRUARY 6, 2018: DUOLINGO

The popularity of language learning software like Rosetta Stone and audio programs like Pimsleur prove that people enjoy learning foreign languages. Language learners have a wide variety of tools available to them, and Duolingo is one that can fit in your hand!

Duolingo allows users to practice foreign languages on the mobile application and website. The course offering is impressive, with over 31 languages for English speakers – including Klingon! There are also courses for native speakers of Arabic, Hindi, Spanish, Russian and over 20 other world languages.

# GETTING STARTED WITH DUOLINGO (WEB)

1. Go t[o http://duolingo.com](http://duolingo.com/) in your web browser, and click **Get Started.**

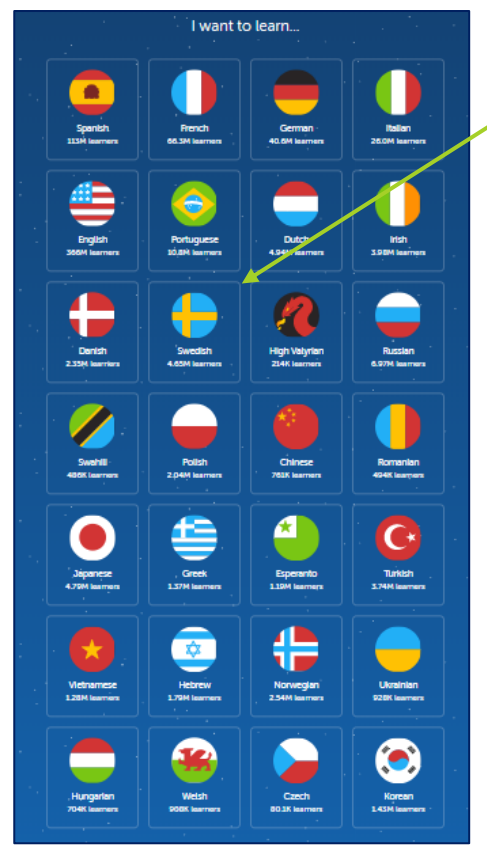

Get started

Learn a language for free. Forever.

2. Pick the language you want to begin learning from the list of 32 options.

You can always add additional languages later, but you need to pick just one to start.

3. Set a daily learning goal. You have the ability to study with Duolingo for longer than your chosen minutes, but setting a daily goal keeps you on track to meet your minimum target.

4. You will then be prompted to continue with Facebook or Google to help keep your goal. You can click **Not Now** and complete registration later.

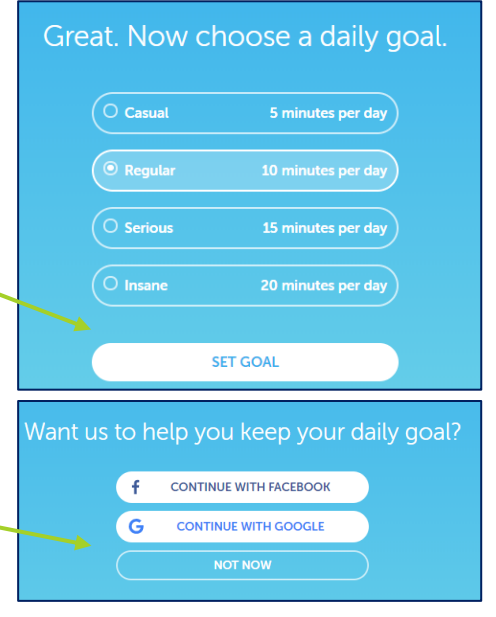

1425 Main Street Niagara Falls, NY 14305 (716) 286-4894 <http://niagarafallspubliclib.org/>

## LEARNING THE LANGUAGE (WEB)

When you first begin, you have an opportunity to take a placement test if you are already familiar with a language. Your performance on this test will determine where you will begin your lessons.

If you are familiar with a language but not confident, you can always begin with **START AT THE BASICS** and review what you already know.

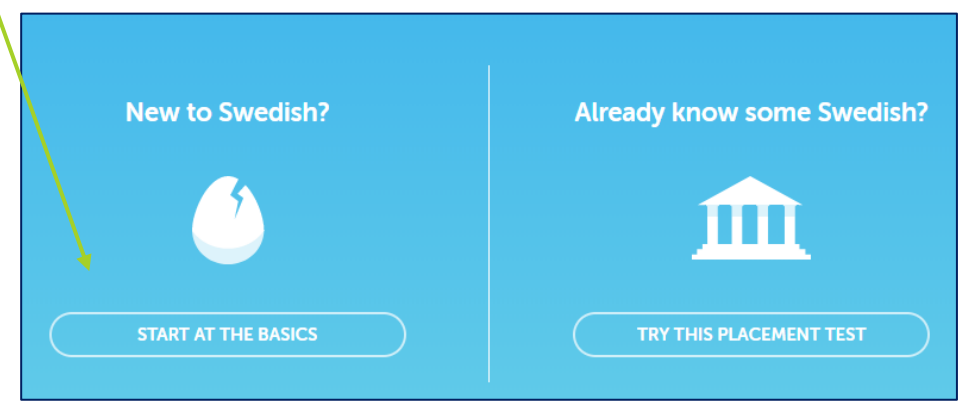

If at any point you feel you know the material in a section and don't need to review, you can click **TEST OUT** to prove your proficiency and skip to the next topic.

Each topic has lessons (the exact number varies), as well as grammar and vocabulary **Tips and notes**.

> *Hint:* Tips and notes available when using the Duolingo app.

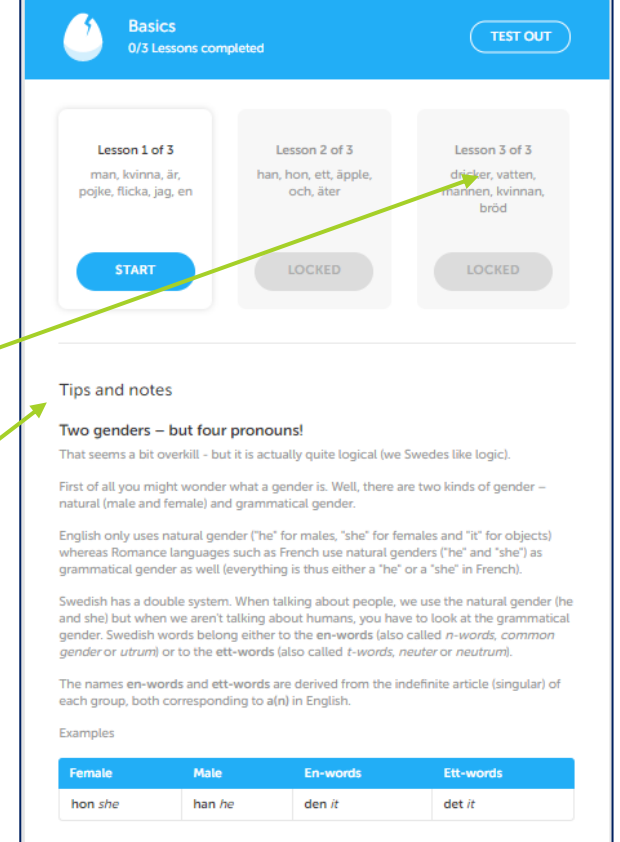

## EXAMPLE QUESTIONS

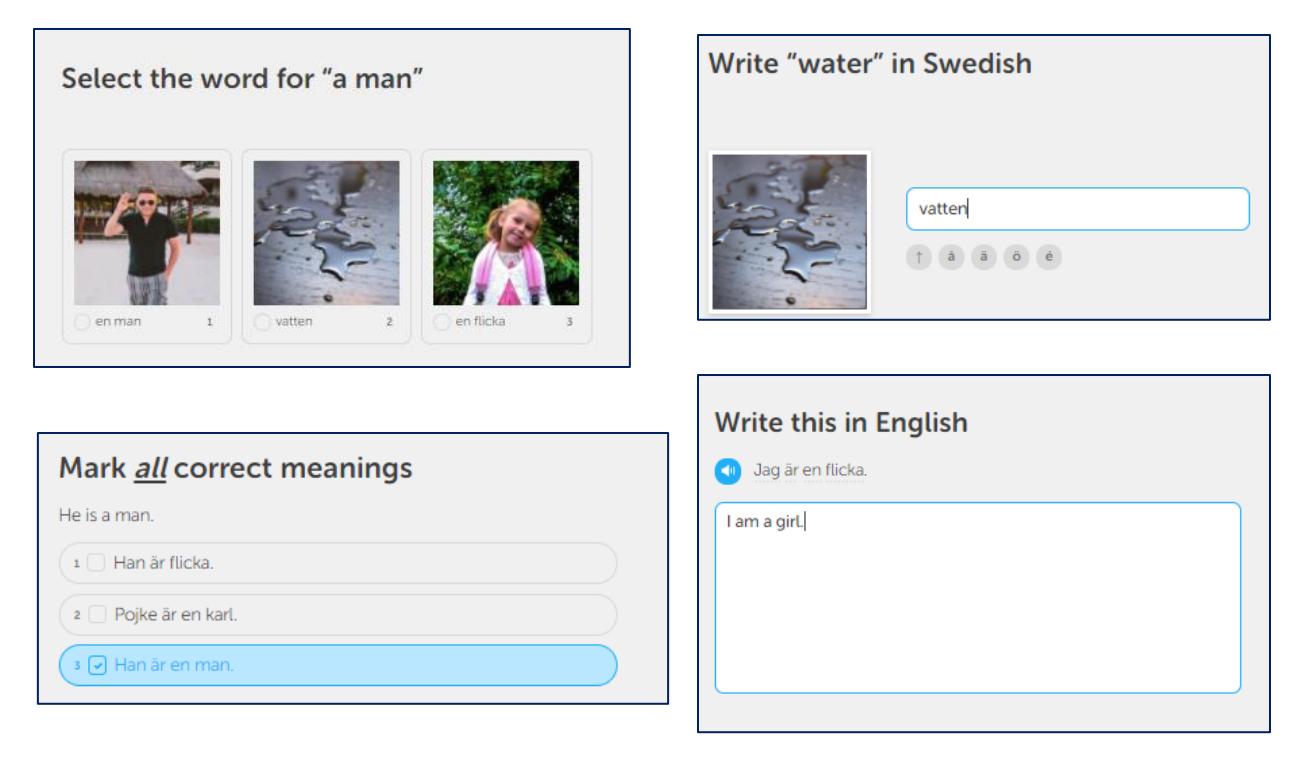

 Some questions require you to speak into a microphone in order to practice pronunciation. If you don't have a microphone or aren't in a setting where you can speak, there is no need to worry. You can skip these questions.

## LEVELING UP

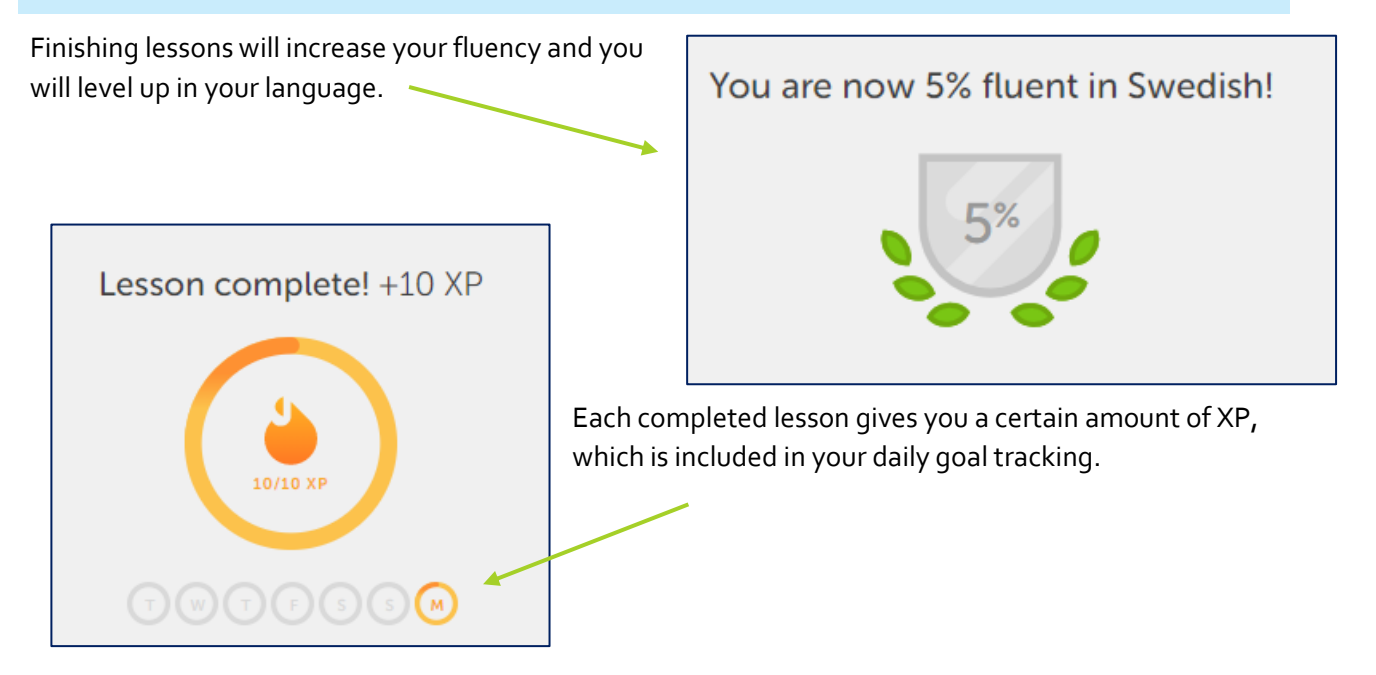

### FINISHING YOUR PROFILE

After your first lesson, you will be invited to create a Duolingo profile. Creating an account is necessary to track progress over time.

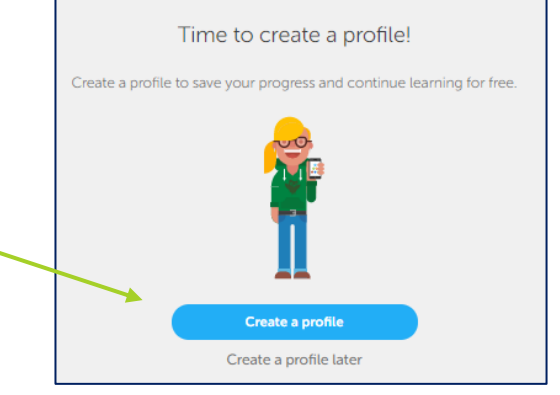

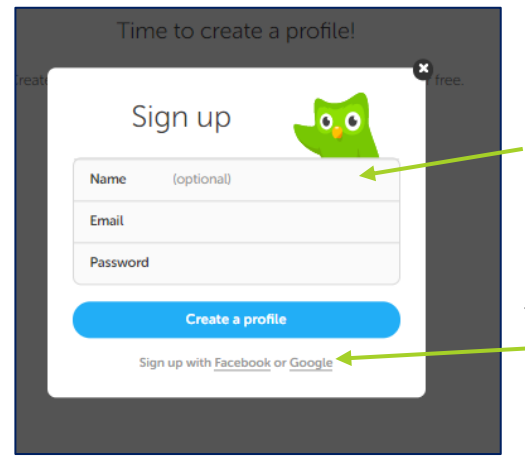

Creating a profile is quick and easy! You only need an email address and a new Duolingo password - you don't even need to provide your name!

Alternatively, you can choose to create an account by linking Duolingo with you Facebook or Google account (you will need to log in with the information for your chosen account).

#### DUOLINGO APP

Duolingo apps are available for iOS and Android devices. They can be downloaded for free in the Apple App and Google Play stores. There are significant differences between the web and app versions, most notably in the supplemental grammar explanations.

Duolingo hosts a thriving Discussion board area. The advantages of using each version of Duolingo have been debated. Here are a few points brought up by active Duolingo users:

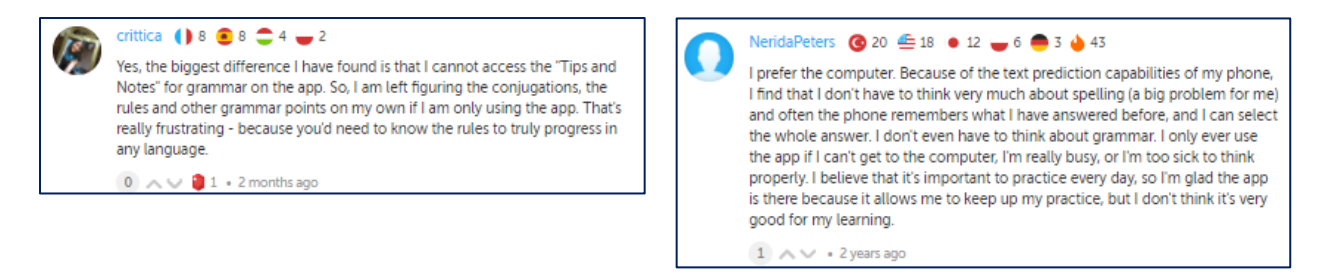